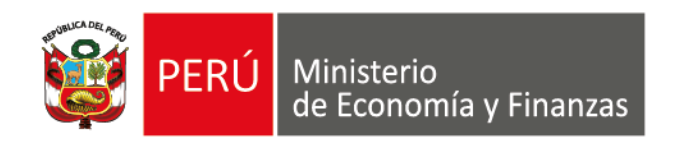

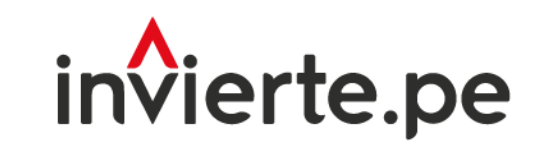

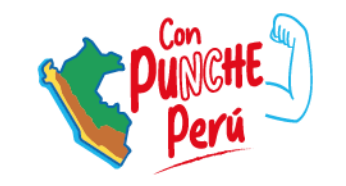

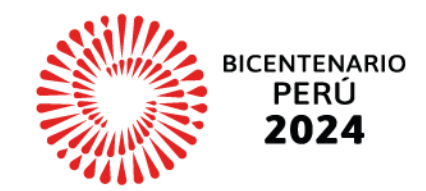

### **Webinar**

## Uso del Aplicativo para el Concurso FIDT 2023 - II

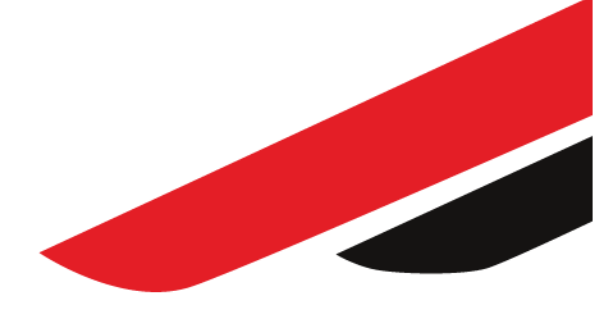

Dirección General de Programación Multianual de Inversiones Dirección de Política y Estrategias de la Inversión Pública Ministerio de Economía y Finanzas

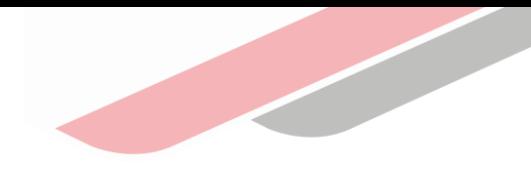

# Objetivo

Orientar a las autoridades y/o operadores/as de los gobiernos regionales, gobiernos locales, mancomunidades regionales y mancomunidades municipales sobre el uso del Aplicativo Informático del Concurso FIDT 2023 - II, para que tengan la capacidad de registrar la(s) propuesta(s) a ser presentada(s) al concurso.

### Contenidos

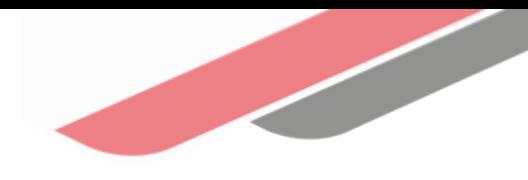

### Descripción del Aplicativo

- Consideraciones informáticas.
- Acceso al Aplicativo Informático.
- Interfaz de la etapa de registro.

#### Casuísticas del registro

• Elaboración del expediente técnico o documento equivalente y la ejecución física de proyectos de inversión y IOARR.

### Cronograma Actualizado del Concurso FIDT 2023 - II

#### Anexo Nº 003: Cronograma del Concurso

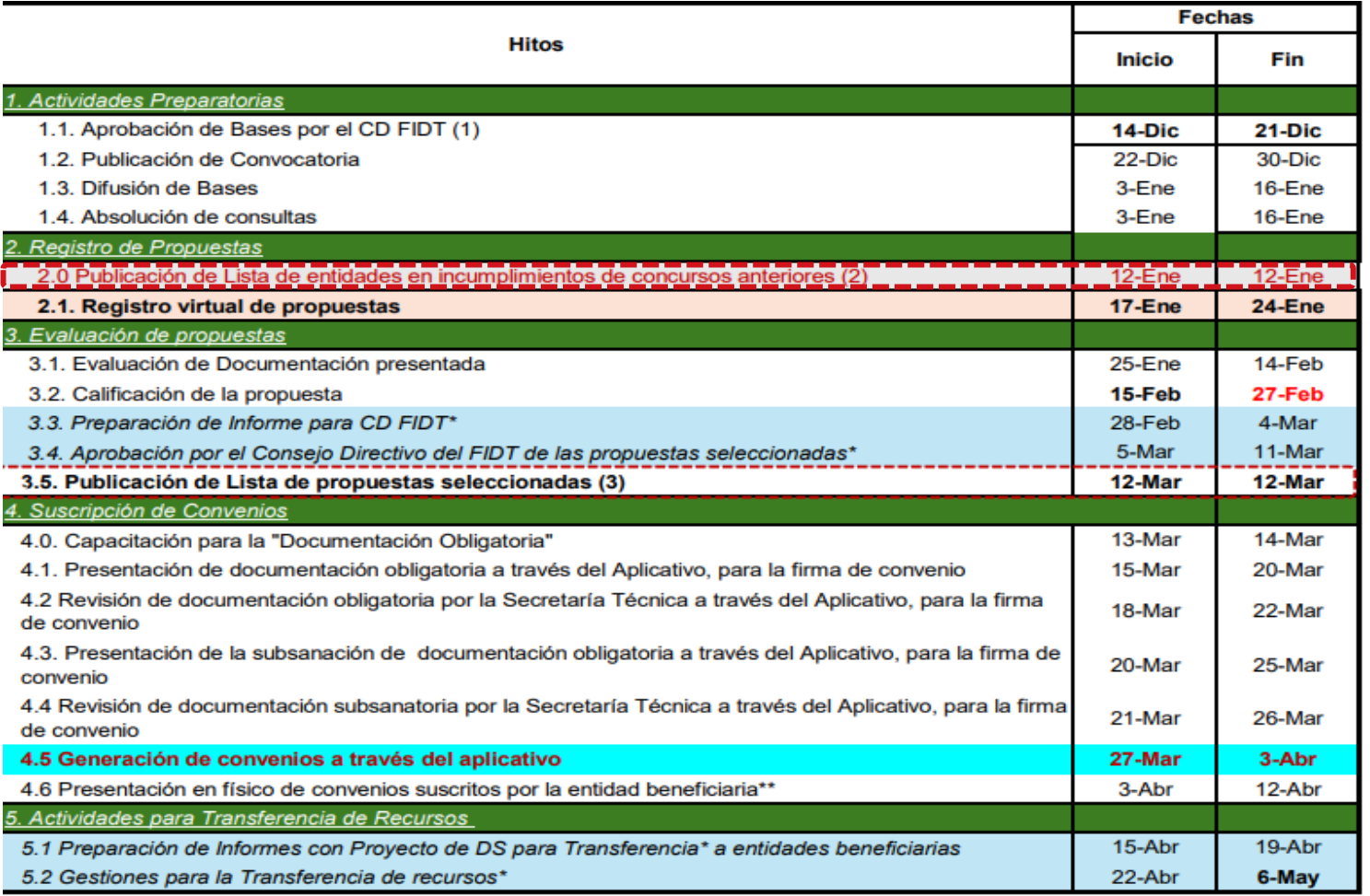

\*Actividades internas a realizar por la ST y/o el CD del FIDT \*\*Según lo indicado en el numeral 5.2.3 de las Bases del Concurso (10 días)

(1) Depende de la fecha convocada a sesion de CD y que se aprueben en una sola sesión

(2) De acuerdo a lo establecido en los numerales 2.1 y 4.3 de las Bases

(3) De acuerdo a lo establecido en el numeral 4.12.6 de las Bases

\*Actividades internas a realizar por la ST y/o el CD del FIDT

\*\* Según lo indicado en el numeral 5.2.3 de las Bases del Concurso (10dias)

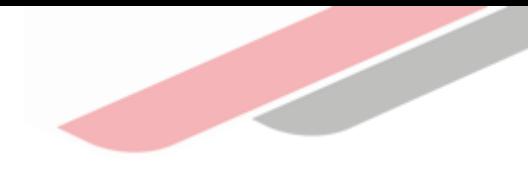

# Descripción del Aplicativo

### ¿Qué es el Aplicativo Informático del Concurso FIDT?

Es una plataforma tecnológica que contempla diferentes módulos entre ellos el Registro virtual de las propuestas, cuyo objetivo principal es brindar la infraestructura necesaria que le permita realizar el registro idóneo de la(s) propuesta(s) a ser registrada(s) por la entidad participante.

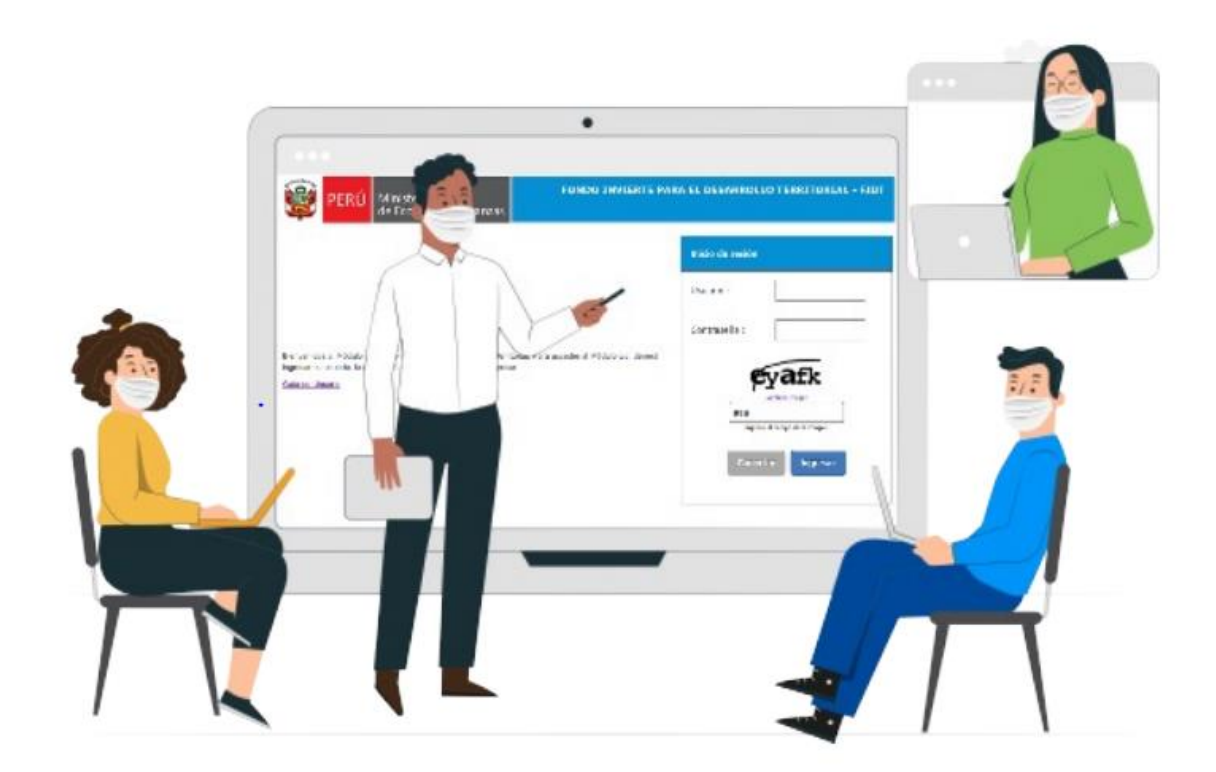

### Propósito del Aplicativo Informático

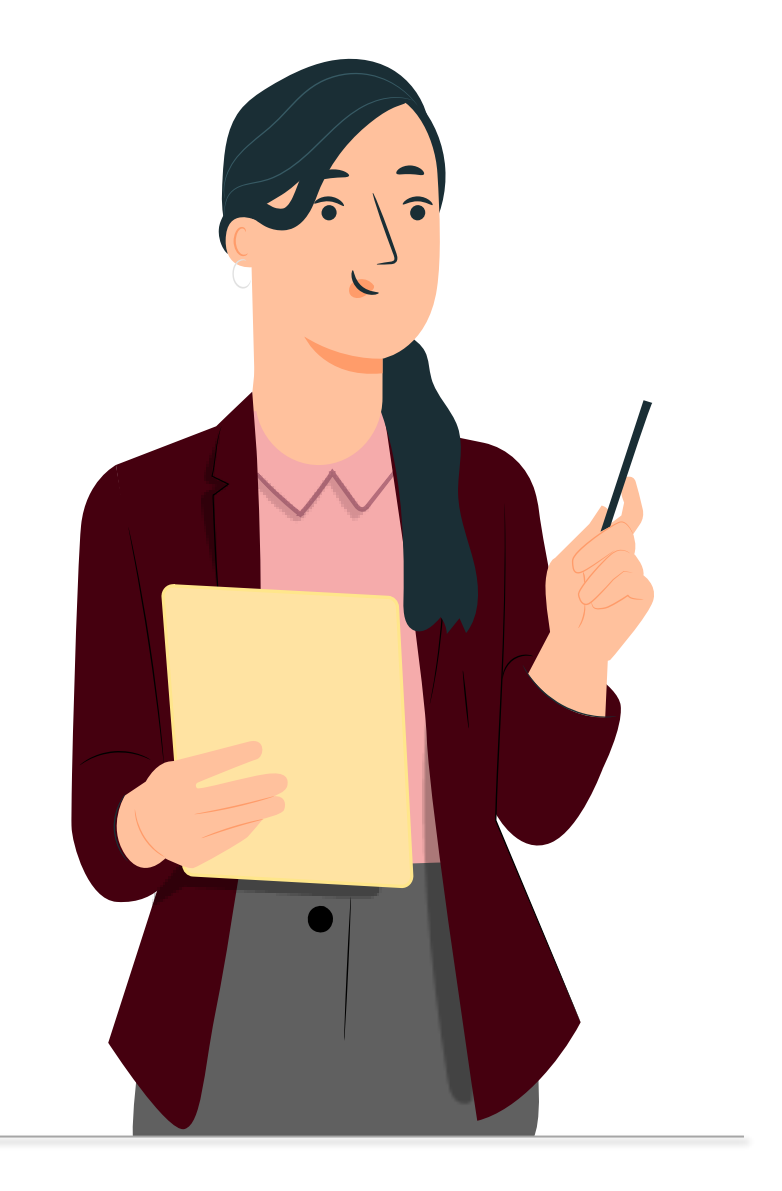

Orientar a los usuarios de las Unidades Formuladoras (UF) de los Gobiernos Regionales (GR) y Gobiernos Locales (GL); así como a las Unidades Ejecutoras de las entidades, a fin de generar y presentar sus propuestas referidas a:

(i) la ejecución física de las IOARR; (ii) la elaboración del expediente técnico o documento equivalente y la ejecución física de proyectos de inversión; y, (iii) la ejecución física de los proyectos de inversión.

Para su financiamiento o cofinanciamiento al Concurso FIDT 2023-II, los cuales serán evaluados parte de la Secretaría Técnica del Consejo Directivo del FIDT.

### Consideraciones Informáticas

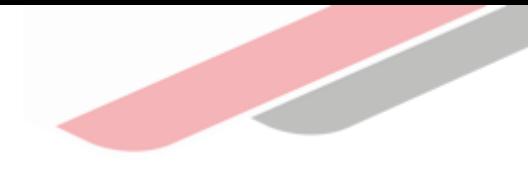

#### Requisitos previos

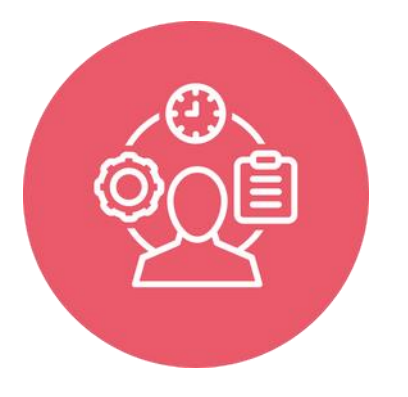

Contar con una PC o Laptop en buen estado

Adecuada conexión de internet

Navegador Chrome actualizado (deseable)

Revisar la Guía de Usuario del Aplicativo Informático

### Acceso al Aplicativo Informático

#### Accesos con las credenciales

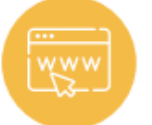

**https://appsXXX.XXX.gob.pe/fidtapp/privado/menu**

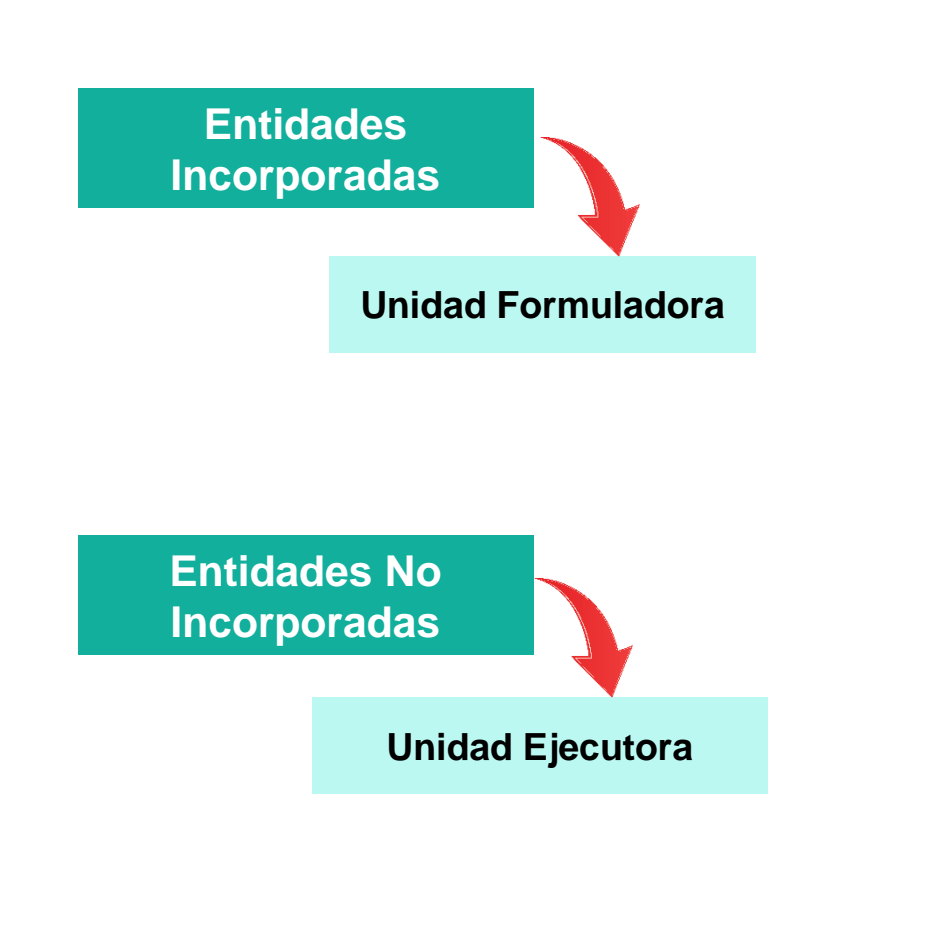

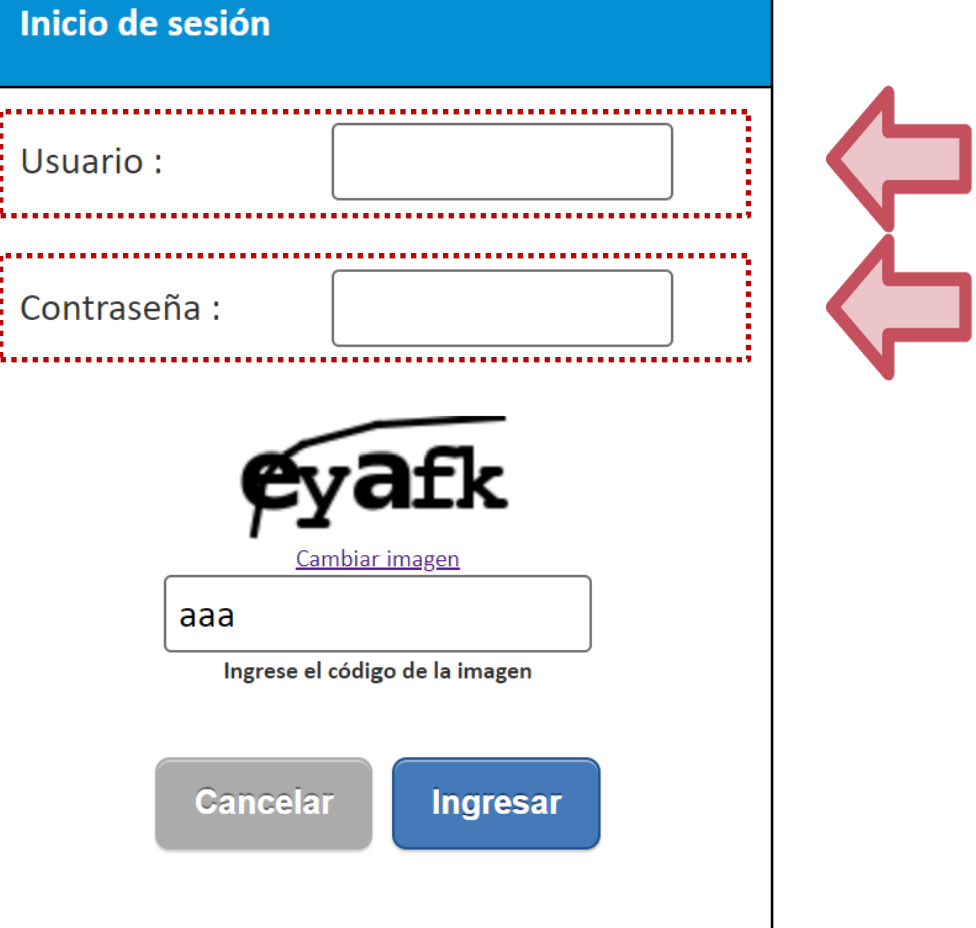

M

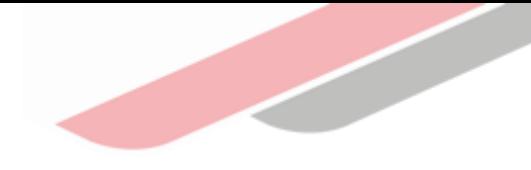

### Interfaz de la etapa de registro

#### Pantallas de la etapa de Registro virtual de la propuesta

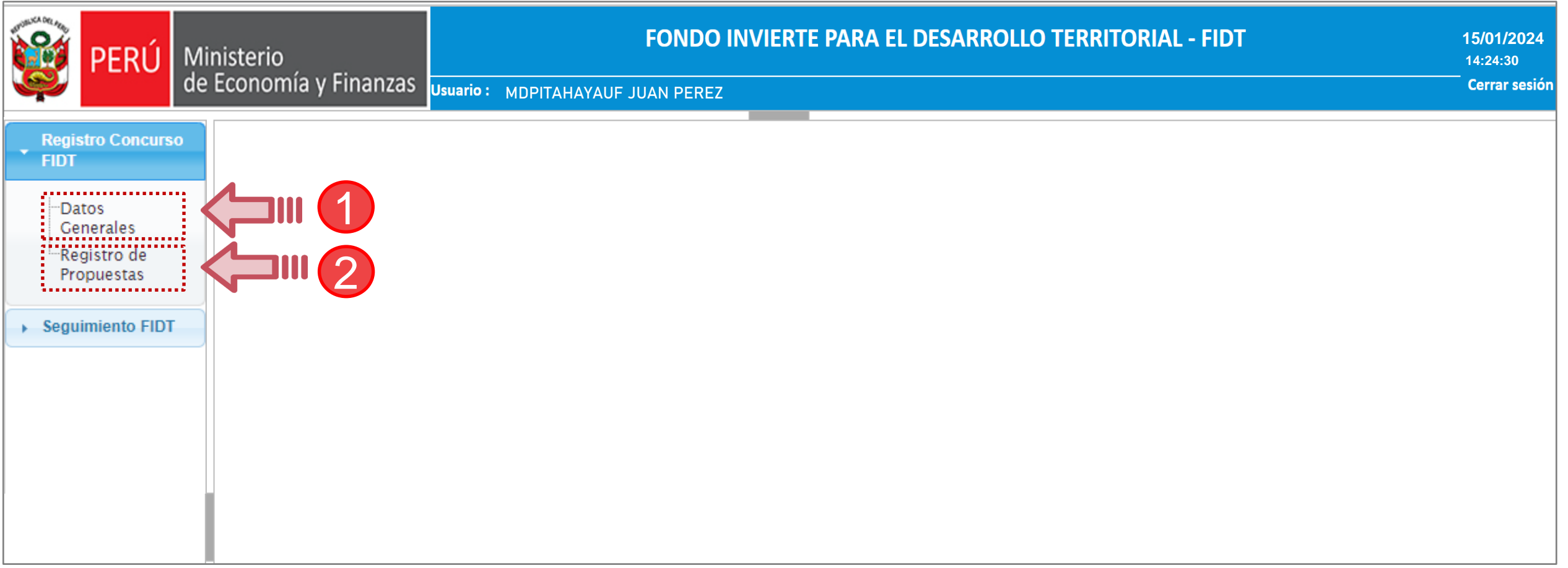

### Interfaz de la etapa de registro

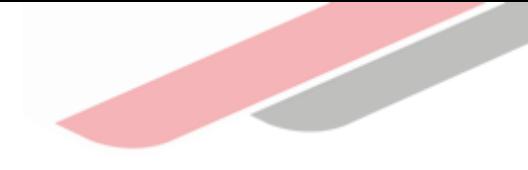

#### Datos Generales

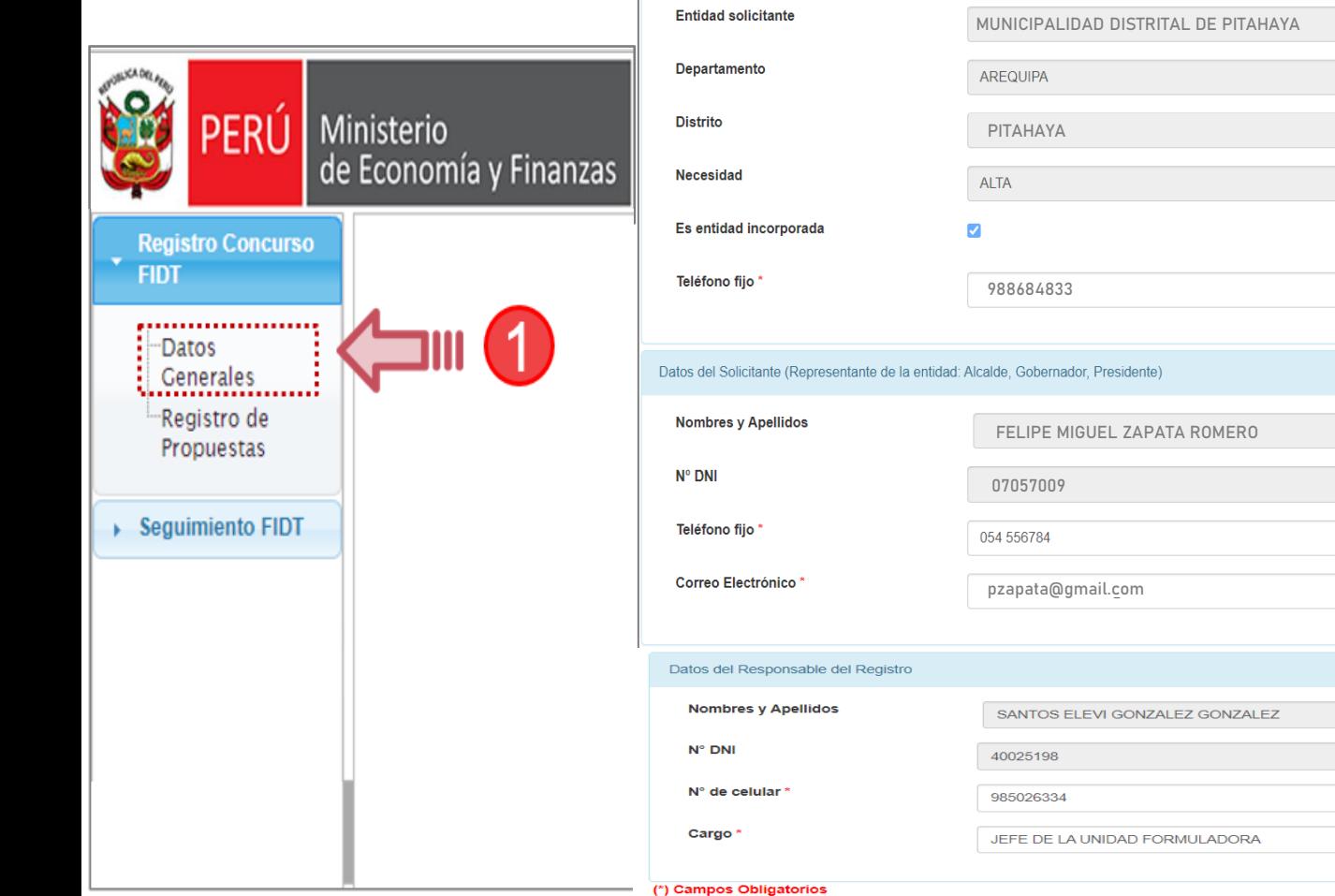

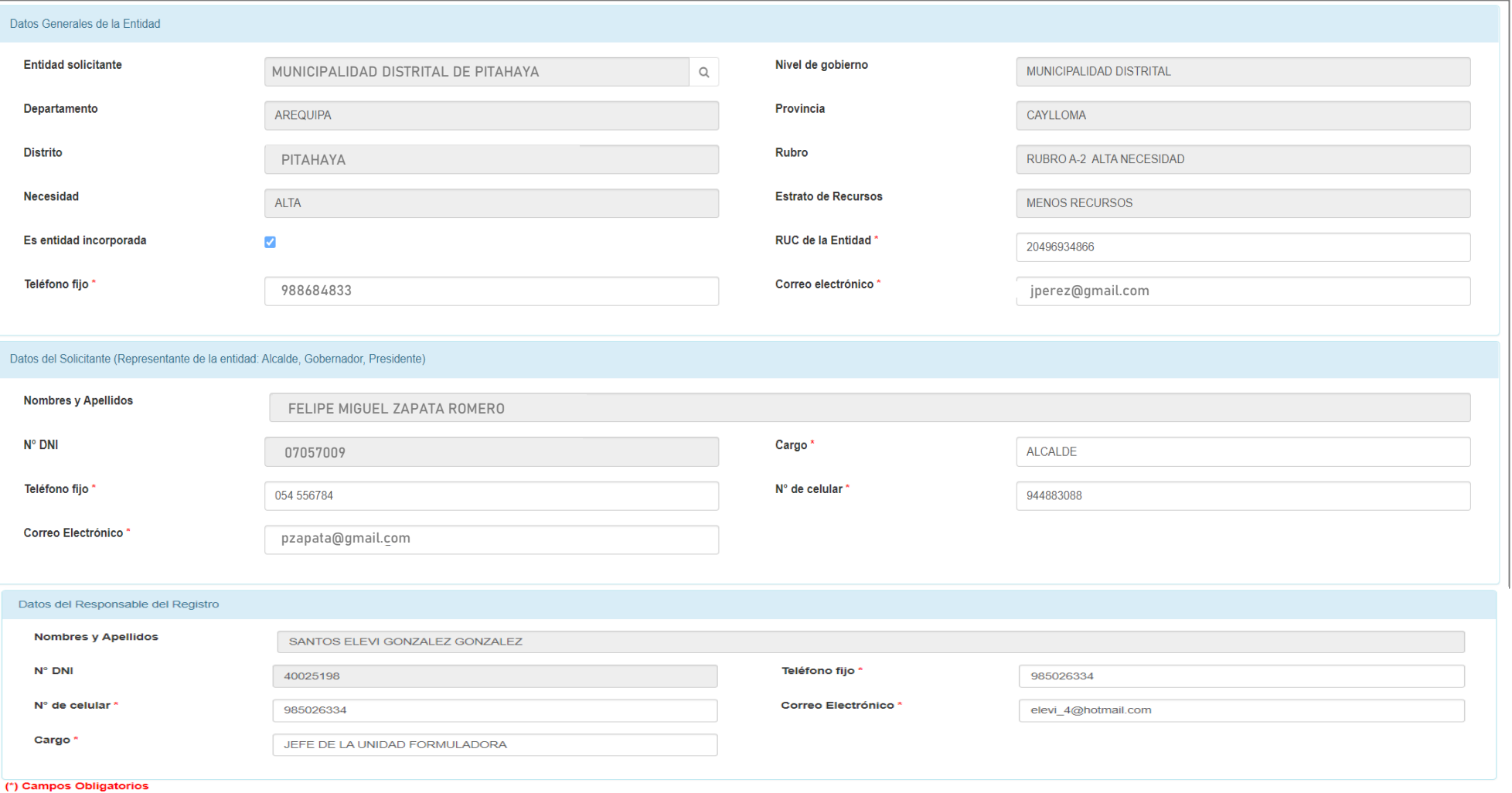

Activar Windows

### Interfaz de la etapa de registro

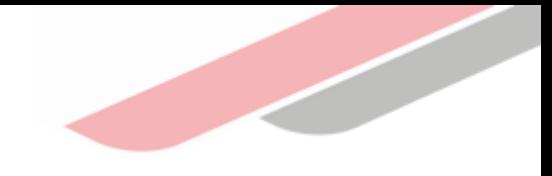

#### Registro de Propuestas

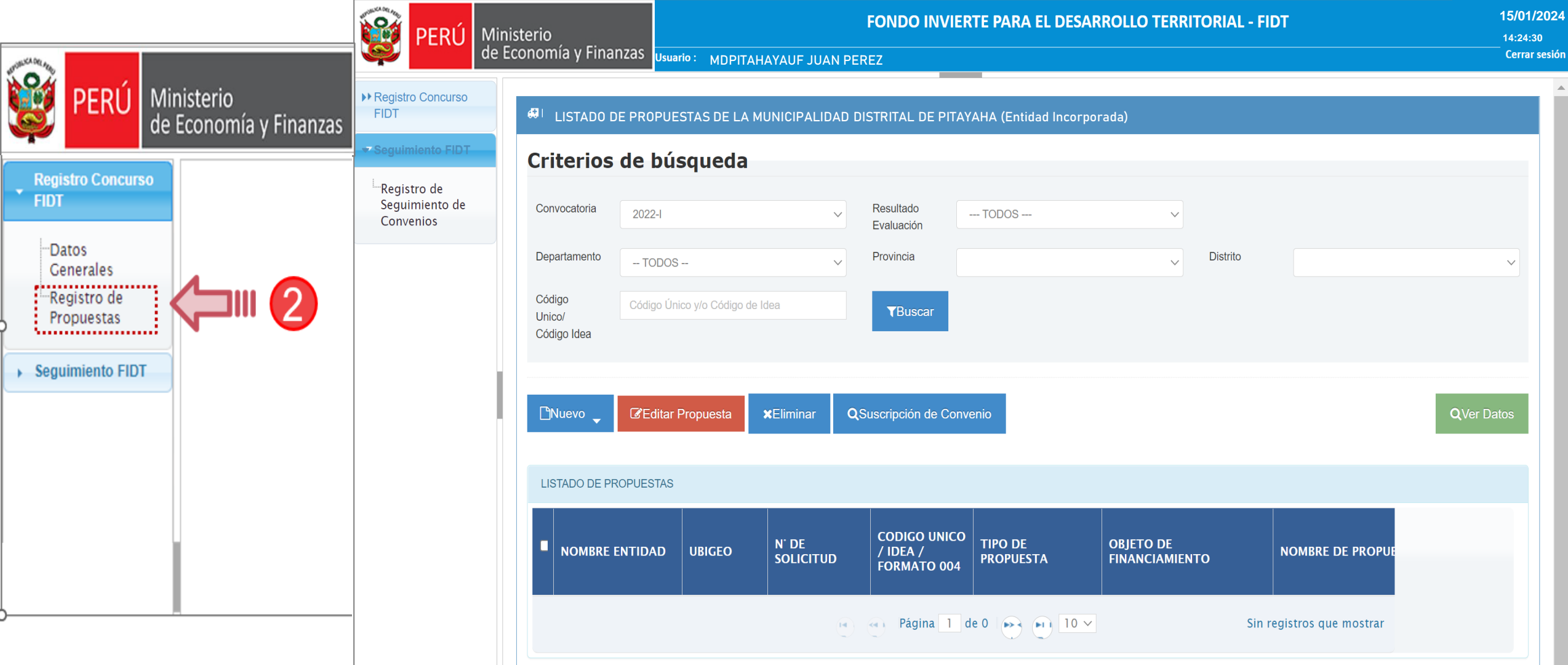

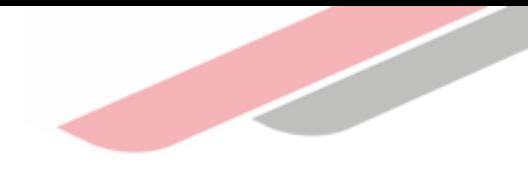

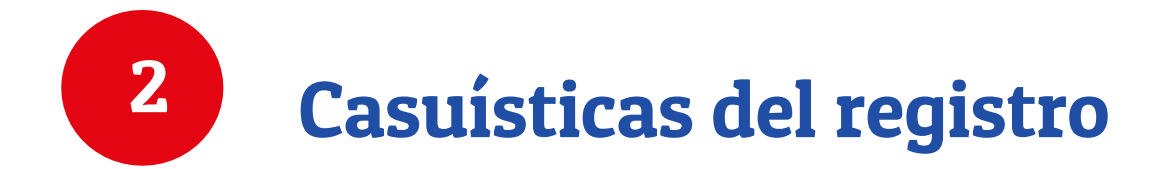

### Casuísticas de registro

Elaboración del expediente técnico o documento equivalente y la ejecución física de proyectos de inversión.

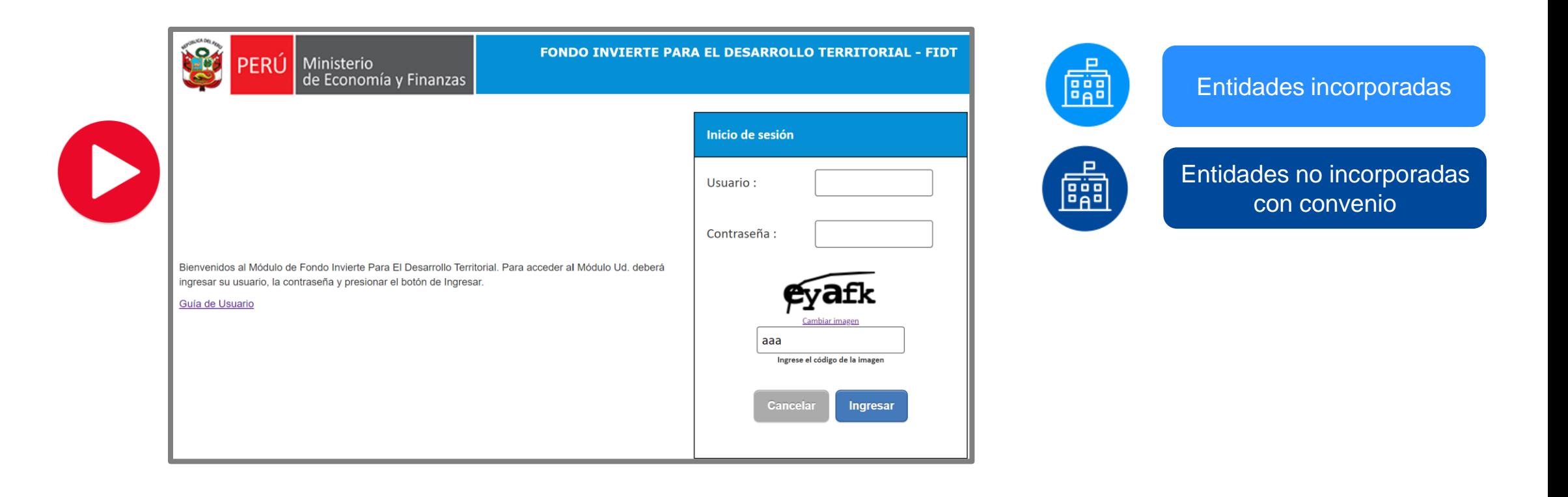

### Casuísticas de registro

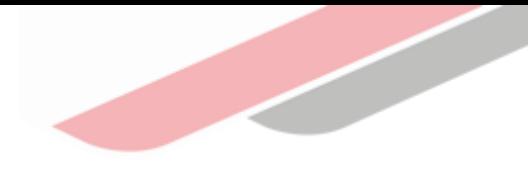

#### Ejecución física de proyectos de inversión.

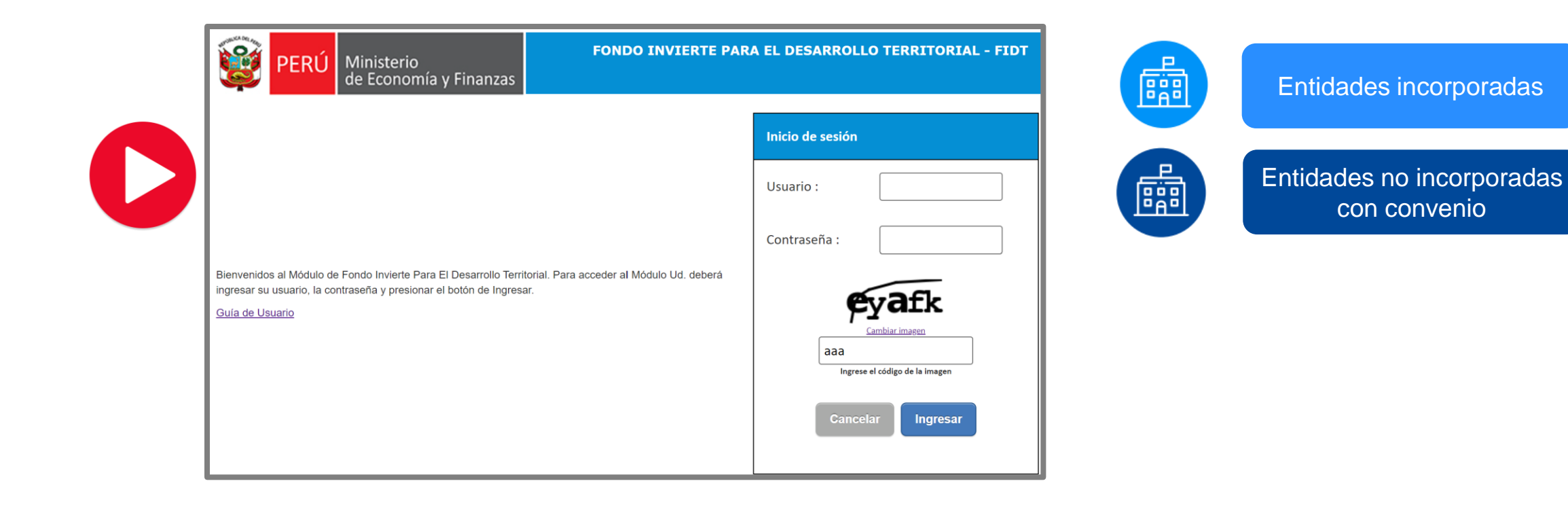

Conoce las capacitaciones del mes en curso y accede a ellas.

https://bit.ly/Capacitaciones\_Virtuales\_DGPMI\_2024 http://bit.ly/DGPMI\_Capacitaciones\_Realizadas\_2024 <https://bit.ly/recursosdeaprendizaje>

### **Capacitaciones** realizadas

Accede a las grabaciones y materiales de las capacitaciones realizadas.

### Recursos de aprendizaje

Accede a diversos materiales didácticos sobre el ciclo de inversión pública.

### iNo te lo pierdas!

#### Capacitaciones virtuales 翢

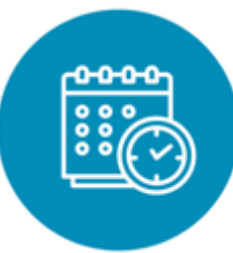

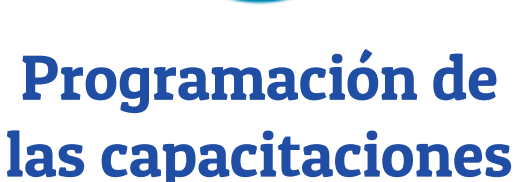

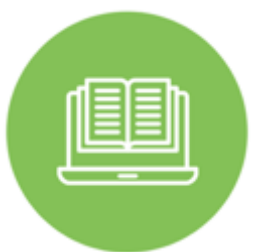

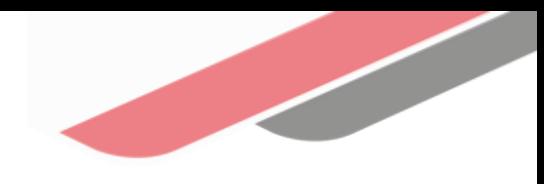

### ¿Aún tienes dudas?

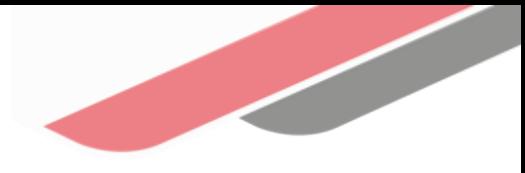

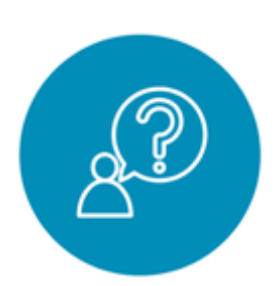

#### Consultas generales

Envía tu consulta a: [invierte.pe@mef.gob.pe](mailto:invierte.pe@mef.gob.pe)

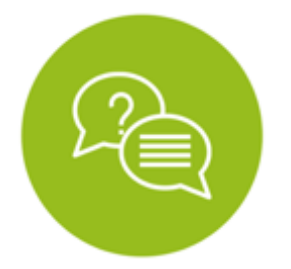

#### Preguntas frecuentes

Accede a la base de preguntas frecuentes correspondiente a los diferentes sectores.

[https://www.mef.gob.pe/es/preg](https://www.mef.gob.pe/es/preguntas-frecuentes-inv-pub) [untas-frecuentes-inv-pub](https://www.mef.gob.pe/es/preguntas-frecuentes-inv-pub)

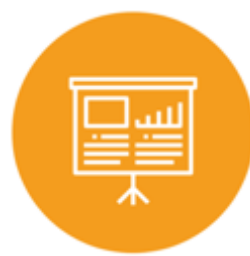

#### Asistencia técnica personalizada

Accede al directorio de la Dirección General de Programación Multianual de Inversiones.

[https://bit.ly/3EMNSu4DIRECTORIO](https://bit.ly/3EMNSu4DIRECTORIODGPMI) [DGPMI](https://bit.ly/3EMNSu4DIRECTORIODGPMI)

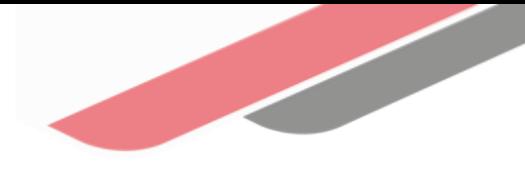

### ¡No te dejes engañar! Estos son los únicos canales de contacto que la DGPMI pone a tu disposición

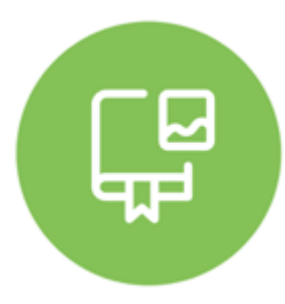

#### Directorio DGPMI

Ubica aquí al equipo técnico de la Dirección General de Programación Multianual de Inversiones. <https://bit.ly/3EMNSu4DIRECTORIODGPMI>

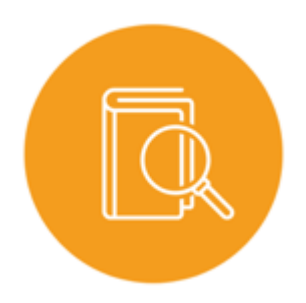

#### Directorio CONECTAMEF

Encuentra aquí a los Especialistas de inversión pública a nivel nacional asignados a tu departamento. <https://bit.ly/3yrcK8LDIRECTORIOCONECTAMEF>

> ¡Mantente atento y contacta a los especialistas oficiales del MEF!

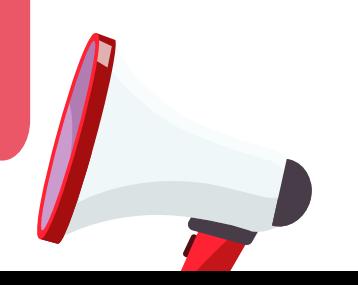

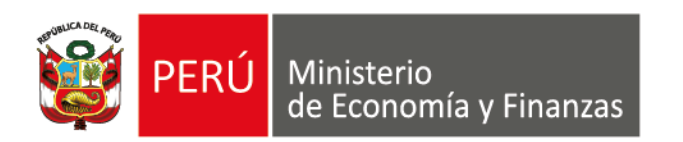

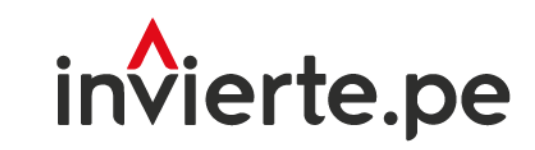

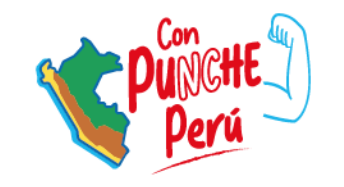

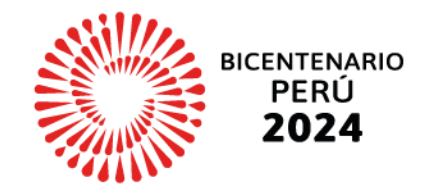

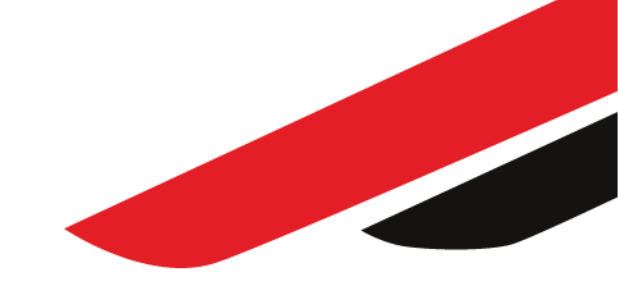

# ¡Muchas gracias!